# **Use Commission Module**

# SUMMARY

Learn how to use Paperless Pipeline's Commission Module.

# IN THIS ARTICLE

Introduction

Who Can Do This?

Full Video (How to Use Commission Module)

# HOW TO

Manage Commissions on a Transaction I Escrow & Sale Info Escrow / Title Contact **Buyer's Name** Sale Price Commission **Referral Commission** Franchise Fee **Off-the-Top Deductions** Broker / Agent Disbursement **Distribute Gross Between Agents** Allocate Sales Volume and Units Specify Agent / Brokerage Splits View Agent's Year-to-Date Pop-Up Fees & Deductions **Earnest Money Deposit Agent Fees Client Fees** Deductions **Referral Commissions** In-house Referral **External Referral** Co-Op Broker & Special Instructions View & Share a CDA View & Download Financial Info **Transaction Commission & Fees Statement** Agent Commission & Fees Statement View & Download Reports

# Introduction

Once you complete the Commission Module setup  $\rightarrow$ , you're ready to start using the Commission Module. This article will walk you through how to manage commissions on a transaction, how to view and download a transaction's *Commission Disbursement Authorization*, *Financial Info* and *Commission & Fees Statements*, and how to view and download financial reports.

# Who Can Do This?

Only master admins and admins with financial permissions can manage / view commissions.

# Full Video 🛛

This video will walk you through using Commission Module from beginning to end.

# () 19:43

# Manage Commissions on a Transaction I

From within a transaction, you will see the option to Manage Commissions on the left menu.

() 15:30

To manage commissions on a transaction:

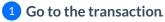

- 2 Click [Manage Commissions] from the left menu.
- 3 Enter the transaction's commission information in each section(as described below).
- 4 Click [Calculate & Continue] to move through each section.
- 5 Click [Save Commissions].

If you do not see the option to Manage Commissions on a transaction, make sure you:

- Here a master admin or have admin-level financial permissions
- have at least one In-house Agent (that is not an Assistant) is added to the transaction
- have activated Commission Module. Learn how to Activate Commission Module →
- have set up Commission & CDA Settings for the transaction's Location. Learn how to Set Up Commission & CDA Settings →

# **Escrow & Sale Info**

The first step of managing commissions is to add the transaction's Escrow & Sale Info.

#### **Escrow/ Title Contact**

If a *Contact* with the role Escrow, Title, or Settlement is added on the transaction, that *Contact's* information will automatically populate into the *Escrow / Title* section automatically. You may edit the *Contact* information if needed.

| Escrow / Title      |                            |             |                |                         |             |
|---------------------|----------------------------|-------------|----------------|-------------------------|-------------|
| Escrow / Title Role | Company / Address          | Name        | Email          | Phone                   | Fax / Other |
| Escrow              | * Escrow Elite / 5000 Mair | Jordan Baio | * jordan@paper | esspipelii 555-555-5554 |             |

# Learn how to Add a Contact to a Transaction $\rightarrow$

#### **Buyer's Name**

If the *Buyer's Name* is added on the transaction already, it will be pre-populated. You may add or edit the *Buyer's Name* as needed.

#### **Sale Price**

If the *Sale Price* is added on the transaction already, it will be pre-populated. You may add or edit the *Sale Price* as needed.

#### Commission

Enter the *Commission* amount as a percentage of the *Sale Price* or as a flat dollar amount. If the transaction is dual-sided, enter commission due for both the *Listing* and *Selling* side.

| ranca                                        |                                                                                                    |
|----------------------------------------------|----------------------------------------------------------------------------------------------------|
| rence.                                       |                                                                                                    |
|                                              |                                                                                                    |
| Manage Commissions                           | Manage Commissions                                                                                            |
| ← Go back to 65456 Red Barn Lane No          | Escrow / Title                                                                                                |
| Total Commission                             |                                                                                                    |
| \$15,000.00                                  | Escrow / Title Role Company / Address Name Email<br>Escrow * Escrow Elite / 5000 Main Jordan Baio * jordan@pd |
|                                              |                                                                                                    |
| Lead Source                                  |                                                                                                    |
| Buyer: Zillow<br>Seller: Sphere of Influence | Sale Info                                                                                                    |
|                                              | Buyer's Name                                                                                                  |
| Transaction Commission<br>Summary            | Dawn Miller                                                                                                   |
| 3.5% Listing Commission                      | Sale Price                                                                                                    |
| Referral: 25% to H Town Realty               | \$500,000.00 *                                                                                                |
|                                              | Commission Basis                                                                                              |
|                                              | Commission Basis                                                                                              |

# **Referral Commission**

If your brokerage owes any referral commission taken before the *Broker / Agent Disbursement*, add the *Referral Commission* amount as percentage of the *Gross Commission* or as a flat dollar amount.

To enter Referral Commission:

**1** Enter the referral amount as a percentage or as a flat dollar amount.

2 To pay the referral to an in-house agent or user **check the box next to**, **[This is an in-house referral]**. If the referral is being paid to an external person or company, leave the box unchecked.

### **Franchise Fee**

If you've turned on the Franchise Fee option, you will see the option to deduct the *Franchise Fee*. If a default amount has been set for your *Franchise Fee*, that amount will be pre-populated. If needed, you can update the *Franchise Fee* amount.

# **Off-the-Top Deductions**

If you've turned on Off-the-Top Deductions, you will see the option to enter off-the-top deductions.

*Off-the-top Deductions* can be calculated as a percentage or as a flat dollar amount. When calculated as a percentage, *Off-the-top Deductions* can be calculated as a percentage of theGross *Commission, Sale Price* or, *Gross Commission Less Referral Commission*.

| Sale Info                                                   |    |   |    |   |                    |
|-------------------------------------------------------------|----|---|----|---|--------------------|
| Buyer's Name                                                |    |   |    |   |                    |
| Dawn Miller                                                 |    |   |    |   |                    |
| Sale Price                                                  |    |   |    |   |                    |
| \$500,000.00                                                |    |   |    |   |                    |
| Commission Basis                                            |    |   |    |   |                    |
| Sale Price                                                  |    |   | -  |   |                    |
| Listing Side                                                |    |   |    |   |                    |
| Commission                                                  |    |   |    |   |                    |
| 3.5%                                                        | *  | % | \$ |   |                    |
| Referral Commission                                         |    |   |    |   |                    |
| 25%                                                         | *  | % | \$ |   |                    |
| This is an in-house refer<br>Coffee is for Closers Franchis |    |   |    | / |                    |
| 2%                                                          | *  | % | \$ |   |                    |
|                                                             |    |   |    |   |                    |
| Enter off-the-top deduction                                 | าร |   | •  | J |                    |
|                                                             |    |   |    |   | Calculate & Contin |

To add an Off-the-top Deduction:

# 1 Click [Enter off-the-top deductions].

2 Select the deduction type from the dropdown. If a default amount has been set for the deduction type, the amount will be pre-populated.

3 Enter the amount or edit the default amount as a dollar amount or as a percentage If a default percentage has been set and you're unsure what it is based on, hover over % to view the % Basis set for the Deduction.

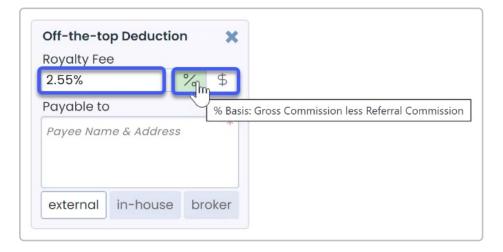

4 Select who the deduction should be paid to.Off-the-top Deductions can be paid to external people or companies, in-house agents or users, or to the broker.

| Payee Name & Address      | \$ |
|---------------------------|----|
|                           | *  |
| external < in-house broke | r  |

• To pay the off-the-top deduction to an external person or companyselect [external], enter the payee's name and address into the Payable To field.

• To pay the off-the-top deduction to an in-house agent or userselect [in-house], type the user's name, and select them from the list.

• To pay the off-the-top deduction to the broker, select [broker].

#### Calculate & Continue

To calculate the commission amounts:

| 1 | Click [Calculate & Continue | ?]. |
|---|-----------------------------|-----|

| Off-the-top Deduction                                      | ×               |                      |
|------------------------------------------------------------|-----------------|----------------------|
| Royalty Fee                                                |                 |                      |
| 2.55%                                                      | * % \$          |                      |
| <ol> <li>This deduction will be pai<br/>broker.</li> </ol> | d to the        |                      |
| external in-house                                          | broker 🗸        |                      |
| - Enter another off-the-top d                              | eduction - 🔻    |                      |
|                                                            |                 | Calculate & Continue |
| roker / Agent Commissio                                    | on Disbursement |                      |
|                                                            |                 |                      |

# **Broker / Agent Disbursement**

In the *Broker / Agent Disbursement* section, you'll be able to distribute the commission between the brokerage and agent(s).

| Distribute Listing Commission: |           |              | \$12,527.8 |
|--------------------------------|-----------|--------------|------------|
| Allocate sales volume and u    | nits      |              |            |
|                                |           | Sales Volume | Unit       |
| Daniel Lorence                 |           | \$500,000    | 1          |
| Specify agent / brokerage sp   | olits     |              |            |
|                                | Brokerage | Agent        |            |
| Daniel Lorence                 | 20%       | 80%          | * % \$     |

# **Distribute Gross Between Agents**

If there is more than one agent on the transaction, enter each agent's commission amount as a percentage of the *Gross Commission* or as a flat dollar amount.

# **Allocate Sales Volume and Units**

The system will automatically allocate *Sales Volume* and *Units* to your agent(s) on the transaction. Edit the default amount as needed.

If you opted to use agent's commission split to calculate *Sales Volume*, the system will automatically allocate *Sales Volume* based on the agent's *Commission Split* when there are multiple agents on a transaction. If you have not turned on that option, the system will allocate the full *Sales Volume* and *Units* to your agent(s) on the transaction by default.

# Specify Agent / Brokerage Splits

Specify the agent and broker splits as a percentage or dollar amount.

If the agent's default *Commission Percentage* is set in their profile, that information will be automatically populated and can be edited as needed.

# View Agent's Year-to-Date Pop-Up

When you click into an amount field for an agent, a pop-up box including the agent's year-to-date figures will appear on the right. The figures shown for the agents will only include *Closed* transactions where you have managed commissions.

If you opted to use agents *Start Dates* to calculate year-to-date figures, their figures will be based on fiscal year and will reset on the anniversary of their *Start Dates*. Otherwise, the figures will be based on the current calendar year (January through December).

| liosers Franchise Fee - I                           | 011):             | \$12,527.8                                | 0                                                             |             |
|-----------------------------------------------------|-------------------|-------------------------------------------|---------------------------------------------------------------|-------------|
|                                                     |                   |                                           | Daniel Lorence - YTD figures (April 7, 2021 to March 2        | 5, 2022)    |
| Next, we will help you d<br>the referral commission |                   | nt commission of \$12,527.81, followed by | Agent performance                                             |             |
|                                                     |                   |                                           | Closed transactions:                                          |             |
|                                                     |                   | Edit Prev Step                            | Closed listings:                                              |             |
|                                                     |                   | Edit Nev Step                             | Closed sales:                                                 |             |
| Broker / Agent Commis                               | sion Disbursement |                                           | Units:                                                        | 0.          |
| loker / Agent commis                                | sion Disbarsement |                                           | Sales volume:                                                 | \$500,000.  |
| Distribute Listing Commis                           | sion:             | \$12.527.81                               | Commission split threshold info                               |             |
| J                                                   |                   |                                           | Agent's current split:                                        | 80          |
| Allocate sales volume a                             | ind units         |                                           | Commission to brokerage before this transaction:              | \$3,090.    |
|                                                     |                   | Sales Volume Unit 🦯                       | Next commission split threshold:                              | \$10,000.   |
| Daniel Lorence                                      |                   | \$500,000 1                               | Agent start date:                                             | April 7, 20 |
|                                                     |                   |                                           | Commission totals before this transaction                     |             |
| Specify agent / brokera                             | · ·               |                                           | Commission produced before agent/broker split                 | \$19,240.   |
| Daniel Lorence                                      | Brokerage<br>20%  | Agent 80% \$                              | Agent gross commission:                                       | \$16,517    |
| Daniel Lorence                                      | 20%               | <b>0</b> 4%                               | Agent net commission:                                         | \$16,317    |
|                                                     |                   |                                           | Agent gross in-house referral commission:                     | \$4,870.    |
|                                                     |                   | Calculate & Continue                      | Fees paid to brokerage                                        |             |
| ees & Deductions                                    |                   |                                           | E&O:                                                          | \$300.      |
|                                                     |                   |                                           | Commission notes for Daniel Lorence                           |             |
| Broker's Fees & Ded                                 | luctions          |                                           | Daniel Lawrence wired to Chase Bank 34566665, Acc<br>44556677 | ount        |
|                                                     |                   |                                           | Update commission split for Daniel Lorence $\rightarrow$      |             |

The Agent Performance section includes the number of *Closed* transactions broken down by *Side*, *Units*, and *Sales Volume* figures.

### **Commission Split Threshold Info**

The *Commission Split Threshold Info* section displays how much commission the agent has paid to the brokerage so far.

### Next Split Threshold Warning

If the agent is about to reach their*Next Commission Split Threshold*, the system will highlight the area so you can adjust the *Commission Percentage* accordingly.

Learn how to set Agent's Next Commission Split Threshold →

# Quick Link to Update Agent's Commission Split

If you need to update the *Commission Percentage* for an agent in their User Profile, click [Update Commission Split  $\rightarrow$ ]. The agent's User Profile will be opened in another window where you can make the update.

# **Commission Totals Before This Transaction**

The *Commission totals before this transaction* section will display the agent's various commission totals.

#### Fees paid to brokerage

The *Fees paid to brokerage* section shows a breakdown of any fees the agent has paid to the brokerage.

#### View & Copy Agent's Commission Notes

View any Commission Notes for the agent.

Click the [copy icon] to copy the agent's *Commission Notes*. This is helpful if you need to paste info from the agent's *Commission Notes* into the *CDA Special Instructions*.

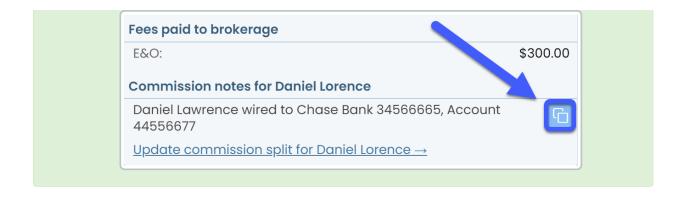

# **Calculate & Continue**

To calculate the commission amounts and move on to the next step:

# 1 Click [Calculate & Continue].

| 2 Specify agent / brokerage splits |           |       |                      |
|------------------------------------|-----------|-------|----------------------|
|                                    | Brokerage | Agent |                      |
| Daniel Lorence                     | 20%       | 80%   | * % \$               |
|                                    |           |       | Calculate & Continue |
| Distributable Commission and Fees  |           |       |                      |
| Distributable commission           |           |       | \$12,527.81          |
| Daniel Lorence                     |           |       |                      |
| Agent's gross commission           |           |       | \$10,022.25          |
| PP Test Realty, LLC                |           |       |                      |

# **Fees & Deductions**

Once you've set up fees and deductions, you'll have the option to collect those fees in the *Fees* & *Deductions* section. You'll see separate areas to collect *Agent Fees* & *Deductions* for each agent on the transaction and *Broker Fees* & *Deductions*.

| Broker's Fees & Deductions                  |           |
|---------------------------------------------|-----------|
| Earnest Money Deposit (withheld at closing) | \$        |
| + Collect Client Fee                        |           |
| Enter deduction for brokerage               |           |
| Oaniel Lorence - Fees & Deductions          |           |
| Transaction Fee                             | \$        |
| Advertising Fee                             | \$        |
| Administrative fee                          | \$        |
| E&O                                         | \$100.00  |
| Rental Commission                           | \$        |
| Transaction Coordinator fee                 | \$395.00  |
| Assistant Fee                               | \$        |
| Commission Deferral                         | \$        |
| Earnest Money Deduction                     | \$        |
| FMLS Fee                                    | 1.2% % \$ |
| Тах                                         | \$        |
| + Collect Client Fee                        |           |
| Enter deduction for this agent              |           |

# **Earnest Money Deposit**

In the section for *Broker's Fees & Deductions*, you'll have the option to enter the *Earnest Money Deposit* if you opted to allow Earnest Money Deposit Deduction.

The *Earnest Money Deposit* amount will be deducted from the final amount escrow is instructed to pay your brokerage. If the amount is greater than or equal to the *Broker's Net Payable*, no payable amount will be included for the brokerage in the CDA.

To deduct earnest money:

1 In the section for Broker's Fees & Deductions, enter the Earnest Money Deposit amount. Leave blank if your brokerage is not holding earnest money.

| Broker's Fees & Deductions                  |        |
|---------------------------------------------|--------|
| Earnest Money Deposit (withheld at closing) | \$1000 |
| + Collect Client Fee                        |        |
| Enter deduction for brokerage               | •      |

# **Client Fees**

Collect *Client Fees* from the buyer or seller and disburse*Client Fees* to the broker and / or agent on the transaction.

| Broker's Fees & Deductions                  |          |    |
|---------------------------------------------|----------|----|
| Earnest Money Deposit (withtaid at closing) | \$       |    |
| + Collect Client Fee                        | U        |    |
| Enter deduction for brokerage               |          | •  |
| Oraniel Lorence - Fees & Deductions         |          |    |
| Transaction Fee                             | \$       |    |
| Advertising Fee                             | \$       |    |
| Administrative fee                          | \$       |    |
| E&O                                         | \$100.00 |    |
| Rental Commission                           | \$       |    |
| Transaction Coordinator fee                 | \$395.00 |    |
| Assistant Fee                               | \$       |    |
| Commission Deferral                         | \$       |    |
| Earnest Money Deduction                     | \$       |    |
| FMLS Fee                                    | 1.2% %   | \$ |
| Тах                                         | \$       |    |
| + Collect Client Fee                        |          |    |
| Enter deduction for this agent              |          | -  |

#### **Client Fees Paid to Broker**

To collect a client fee paid to the brokerage:

1 In the section for Broker's Fees & Deductions, click [+ Collect Client Fee].

2 Click [- Select payer -], and choose [Buyer] or [Seller].

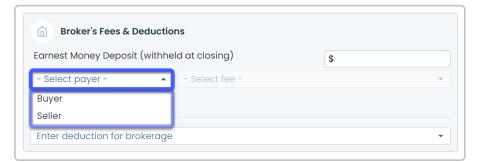

# 3 Click [- Select fee -], then select the Client Fee Name.

| Broker's Fees & Deduction      | าร                |    |
|--------------------------------|-------------------|----|
| Earnest Money Deposit (withhel | d at closing)     | \$ |
| Seller 🔹                       | - Select fee -    |    |
| + Collect Another Client Fee   | Buyer Commissions |    |
|                                | Agent Bonus       |    |
| Enter deduction for brokerage  | Transaction Fee   |    |

4 Enter or edit the default amount as a dollar amount or as a percentageIf a default percentage has been set and you're unsure what it is based on, hover over % to view the % Basis set for the Deduction.

| Broker's Fees & Deductions                  |    |                     |
|---------------------------------------------|----|---------------------|
| Earnest Money Deposit (withheld at closing) | \$ |                     |
| Transaction Fee (paid by seller)            | 5% | * % \$              |
| + Collect Another Client Fee                |    | % Basis: Sale Price |
| Enter deduction for brokerage               |    |                     |

#### **Client Fees Paid to Agents**

To collect a client fee paid to an agent:

1 In the section for Agent's Fees & Deductions section, click [+ Collect Client Fee].

2 Click [- Select payer -], and choose [Buyer] or [Seller].

| Earnest Money Deposit (withheld | at closing)    | \$ |
|---------------------------------|----------------|----|
| - Select payer - 🔹              | - Select fee - |    |
| Buyer                           |                |    |
| Seller                          |                |    |

3 Click [- Select fee -], then select the Client Fee Name.

| George Payne - Fees & De       | eductions         |          |          |
|--------------------------------|-------------------|----------|----------|
| Transaction Fee                |                   | \$100.00 |          |
| E & O                          |                   | \$       |          |
| Marketing Fee                  |                   | 3%       | % \$     |
| Тах                            |                   | \$       |          |
| Buyer 👻                        | - Select fee -    |          | <b>^</b> |
| + Collect Another Client Fee   | Buyer Commissions |          |          |
|                                | Agent Bonus       |          |          |
| Enter deduction for this agent | Transaction Fee   |          |          |

4 Enter or edit the default amount as a dollar amount or as a percentageIf a default percentage has been set and you're unsure what it is based on, hover over % to view the % Basis set for the Deduction.

| Transaction Fee                 | \$100.00 |         |
|---------------------------------|----------|---------|
| E&O                             | \$       |         |
| Marketing Fee                   | 3% %     | \$      |
| Тах                             | \$       |         |
| Transaction Fee (paid by buyer) | 5% * %   | \$      |
| + Collect Another Client Fee    | Ÿ        | % Basis |

#### **Deductions**

Collect *Deductions* from the brokerage or agent's share of commission.*Deductions* can be paid to external people or companies, or to in-house users or agents.

| Broker's Fees & Deductions                  |           |
|---------------------------------------------|-----------|
| Earnest Money Deposit (withheld at closing) | \$1,000   |
| Compliance Fee (paid by seller)             | \$500     |
| + Collect Another Client Fee                |           |
| Enter deduction for brokerage               | •         |
| Oaniel Lorence - Fees & Deductions          |           |
| Transaction Fee                             | \$        |
| Advertising Fee                             | \$        |
| Administrative fee                          | \$        |
| E&O                                         | \$100.00  |
| Rental Commission                           | \$        |
| Transaction Coordinator fee                 | \$395.00  |
| Assistant Fee                               | \$        |
| Commission Deferral                         | \$        |
| Earnest Money Deduction                     | \$        |
| FMLS Fee                                    | 1.2% % \$ |
| Тах                                         | \$        |
| Agent Bonus (paid by seller)                | \$100     |
| + Collect Another Client Fee                |           |
|                                             |           |

# **Deductions Paid by Broker**

To collect a *Deduction* from the brokerage's share of commission:

1 In the section for Broker's Fees & Deductions, click [Enter deduction for brokerage].

2 Select the *Deduction Name* from the dropdown. If a default amount has been set for the deduction type, the amount will be pre-populated.

| Broker's Fees & Deductions                  |    |
|---------------------------------------------|----|
| Earnest Money Deposit (withheld at closing) | \$ |
| + Collect Client Fee                        |    |
|                                             |    |
| Enter deduction for brokerage               | •  |
|                                             |    |
| Photographer's Fee                          |    |
| Photographer's Fee<br>Seller Concessions    |    |

3 Enter or edit the default amount as a dollar amount or as a percentage. If a default percentage has been set and you're unsure what it is based on, hover over % to view the % *Basis* set for the *Deduction*.

| ransaction Fee                                          |        | \$100.00 |        |
|---------------------------------------------------------|--------|----------|--------|
| & O                                                     |        | \$       |        |
| Marketing Fee                                           |        | 3%       | % \$   |
| Tax                                                     |        | \$       |        |
|                                                         |        |          | % \$   |
| + Collect Client Fe<br>Charitable Contril<br>Payable to |        | 2% *     | % Basi |
| Charitable Contril                                      | bution |          |        |

4 Select who the deduction should be paid to.*Deductions* can be paid to external people or companies, or to in-house agents or users.

|                      |                      | \$100.00 |        |
|----------------------|----------------------|----------|--------|
| E & O                |                      | \$       |        |
| Marketing Fee        |                      | 3%       | % \$   |
| Тах                  |                      | \$       |        |
| + Collect Client Fee |                      |          |        |
| Charitable Contribu  | tion                 | 2%       | * % \$ |
| Payable to           | Payee Name & Address |          |        |
|                      |                      |          |        |

• To pay the deduction to an external person or company **select [external]**, and enter the payee name and address into the *Payable To* field.

• To pay the deduction to an in-house agent or user**select [in-house], type the user's name**, and select them from the dropdown list.

#### **Deductions Paid by Agents**

To collect a *Deduction* from the agent's share of commission:

1 In the section for Agent Fees & Deductions, click [Enter deduction for this agent].

2 Select the *Deduction Name* from the dropdown. If a default amount has been set for the deduction type, the amount will be pre-populated.

| Transaction Fee                                                     |    | \$100.00 |   |   |    |
|---------------------------------------------------------------------|----|----------|---|---|----|
| E&O                                                                 |    | \$       |   |   |    |
| Marketing Fee                                                       |    | 3%       |   | % | \$ |
| Тах                                                                 |    | \$       |   |   |    |
| Transaction Fee (paid by buyer)                                     | 5% |          | * | % | \$ |
|                                                                     |    |          |   |   |    |
| + Collect Another Client Fee                                        |    |          |   |   |    |
| + Collect Another Client Fee                                        |    |          |   |   |    |
| + Collect Another Client Fee<br>- Enter deductions for this agent - |    |          |   |   | •  |
|                                                                     |    |          |   |   | •  |

# **3** Enter or edit the default amount as a dollar amount or as a percentage. If a default

percentage has been set and you're unsure what it is based on, hover over % to view the % *Basis* set for the *Deduction*.

| Fransaction Fee                           |            |    | \$100.00  |   |                  |
|-------------------------------------------|------------|----|-----------|---|------------------|
| E & O                                     |            |    | \$        |   |                  |
| Marketing Fee                             |            |    | 3%        | % | \$               |
| Тах                                       |            |    | \$        |   |                  |
| Transaction Fee (paid by buyer)           |            |    |           |   |                  |
| Transaction Fee (p<br>+ Collect Another ( |            | 5% | *         | % | \$               |
| + Collect Another (<br>Charitable Contrib | Client Fee |    | *<br>2% * | % | \$               |
| + Collect Another (                       | Client Fee |    |           | % | \$<br>% Basis: S |

4 Select who the deduction should be paid to.*Deductions* can be paid to external people or companies, or to in-house agents or users.

|                    |                      |    | \$100.00 |       |   |    |
|--------------------|----------------------|----|----------|-------|---|----|
| E & O              |                      |    | \$       |       |   |    |
| Marketing Fee      |                      |    | 3%       |       | % | \$ |
| Тах                |                      |    | \$       |       |   |    |
| Transaction Fee (  | paid by buyer)       | 5% |          | *     | % | \$ |
| Charitable Contril | oution               |    | 2%       | *     | % | \$ |
| Payable to         | Payee Name & Address |    |          |       |   |    |
|                    | external 🗸           |    | in-l     | house |   |    |

• To pay the deduction to an external person or company select [external], enter the payee name and address into the *Payable To* field.

• To pay the deduction to an in-house agent or user**select [in-house], type the user's name**, and select them from the list.

# **Agent Fees**

Once you've set up Agent Fees, each Agent Fee will automatically populate for each agent on the transaction along with any corresponding default dollar or percentage amounts. Learn more about Agent Fees →

Here's an example list of Agent Fees:

| Onniel Lorence - Fees & Deductions |                      |
|------------------------------------|----------------------|
| Transaction Fee                    | \$                   |
| Advertising Fee                    | \$                   |
| Administrative fee                 | \$                   |
| E&O                                | \$100.00             |
| Rental Commission                  | \$                   |
| Transaction Coordinator fee        | \$395.00             |
| Assistant Fee                      | \$                   |
| Commission Deferral                | \$                   |
| Earnest Money Deduction            | \$                   |
| FMLS Fee                           | 1.2% % \$            |
| Ταχ                                | \$                   |
| Agent Bonus (paid by seller)       | \$100 *              |
| + Collect Another Client Fee       |                      |
| Enter deduction for this agent     | •                    |
|                                    | Calculate & Continue |

### To deduct Agent Fees:

1 Confirm the default amounts or enter a new amount for any applicableAgent Fee. If a default percentage is set for the fee and you're unsure what it is based on, hover over % to view the % Basis set for the Agent Fee.

| FMLS Fee | 1.2% | % \$                |
|----------|------|---------------------|
| Ταχ      | \$   | % Basis: Sale Price |

#### **Calculate & Continue**

To calculate the commission amounts and move on to the next step:

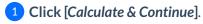

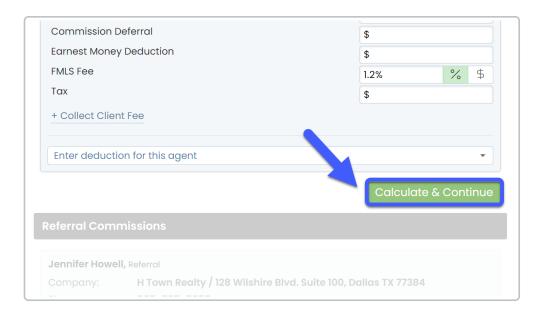

# **Referral Commissions**

You will only see the *Referral Commission* section if you entered a *Referral Percentage* in the *Escrow* & *Sale Info* section. Referrals can either be paid to external recipients or to in-house agents.

# **External Referral**

To distribute Referral Commission to an external referral:

Select the number of external referrals you are paying.

2 Enter the Referral Company. Enter either the referral's first and last name, or company's name.

# **3** Enter the Referral Address.

| Jennifer Howe      | II, Referral                                                       |  |  |  |  |
|--------------------|--------------------------------------------------------------------|--|--|--|--|
| Company:           | H Town Realty / 128 Wilshire Blvd. Suite 100, Dallas TX 77384      |  |  |  |  |
| Phone:             | 555-555-5555                                                       |  |  |  |  |
| Email:             | howell@paperlesspipeline.com                                       |  |  |  |  |
| Jennifer Howe      | II's Referral Commission                                           |  |  |  |  |
| Company<br>Address | Jennifer Howell *                                                  |  |  |  |  |
|                    | H Town Realty *<br>128 Wilshire Blvd. Suite 100<br>Dallas TX 77384 |  |  |  |  |

Contacts added to your transaction with the role, "Referral" or "Referrer" will be display at the tope of the *Referral Section* so you can easily copy and paste that information.

#### **Calculate & Continue**

To calculate the commission amounts and move on to the next step:

# 1 Click [Calculate & Continue].

| Address                | H Town Realty *<br>128 Wilshire Blvd. Suite 100, Dylas TX 77384 |
|------------------------|-----------------------------------------------------------------|
| Co-op Brokerage C      | Calculate & Continue                                            |
| Cooperating Brokera    | ge                                                              |
| Amount                 | \$                                                              |
| Company name /<br>info |                                                                 |

# **In-house Referral**

To disburse Referral Commission to an in-house agent or user:

1 Start typing the agent's name in the search box.

2 Select the agent's name from the dropdown list.

3 Enter the agent's share of referral commission as a percentage or flat dollar amount. If the agent's default *Commission Percentage* is the agent's default *Commission Percentage* is set in their profile, that amount will be automatically populated and can be edited as needed.

4 Enter or edit any Agent Fee amounts. If you don't collect Agent Fees from referral recipients, delete the default amounts.

| Suite 100, Dallas TX 77384<br>* % \$<br>\$ |
|--------------------------------------------|
| * % \$                                     |
| * % \$                                     |
| * % \$                                     |
| * % \$                                     |
| * % \$                                     |
| ↓ /₀ ⊅                                     |
| ↓ /₀ ⊅                                     |
| \$                                         |
|                                            |
| \$                                         |
| \$                                         |
| \$100.00                                   |
| \$                                         |
| \$395.00                                   |
| \$                                         |
|                                            |
| \$                                         |
| \$                                         |
| 1.2% % \$                                  |
| \$                                         |
|                                            |

#### **Calculate & Continue**

To calculate the commission amounts and move on to the next step:

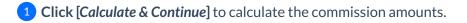

| \$    |
|-------|
|       |
|       |
| •     |
| tinue |
|       |
| 00.00 |
| 00.00 |
| )     |

# **Co-Op Broker & Special Instructions**

In the final step of managing commissions, enter anyCo-Op Broker & Special Instructions

| Co-op Brokerage C           | ommission & Special Instructions                                  |
|-----------------------------|-------------------------------------------------------------------|
| Cooperating Brokera         | ge                                                                |
| Amount                      | \$17,500                                                          |
| Company name /<br>info      | Freedom Realty<br>4543 Grove Lane<br>Dallas, TX 73627             |
| CDA Instructions Top        |                                                                   |
| CDA instructions (to        | be shown below Payables)                                          |
| Commissions due 0<br>76226. | Coffee is for Closers should be sent to 123 Main Street Dallas TX |
| Saving commission           | ons will also generate a Commission Disbursement Authorization.   |

#### **Cooperating Brokerage**

If you'd like the Co-Op Broker's commission to be displayed on your CDA, enter theirCommission Amount and Company name / info.

### **CDA** Instructions

If you've set up CDA Instructions, the CDA instructions will be pre-populated. Otherwise, enter any CDA instructions to be shown above or below payables.

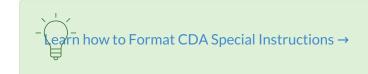

Save Commissions

To save commissions and generate a CDA:

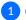

1 Click [Save Commissions].

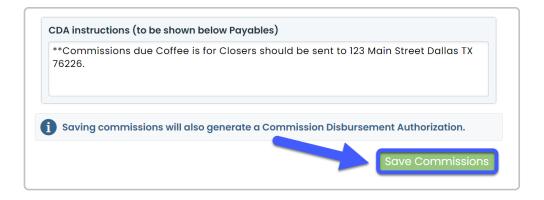

# View & Share a CDA

Once you save commissions, the system automatically generates aCommission Disbursement Authorization, or CDA.

The CDA will include a Payable section to instruct Title, Escrow, or the Closing Attorney on how to distribute the payables, along with any Special Instructions, and the signature of the authorized signer.

() 1:21

To view a CDA:

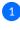

1) Scroll down to the Documents section. The Commission Disbursement Authorization will appear under the Financial Docs section.

2 To preview the CDA, click the Document Name.

Only admins with permission to *Enter Financial Data* or *View Financial Reports* will be able to view the CDA. Agents can view their *Financial Info* and *Commission and Fees Statement* (described below).

#### Share the CDA

To share the CDA:

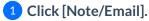

2 Enter your recipients. Learn how here →

**3** Check the box next to the Commission Disbursement Authorization doc.

| Note / Email A+ Add Contact                                                                                                    | : 🎦 Merge Docs 🖞 Upload Docs                                                              | Q Search D                                         |
|----------------------------------------------------------------------------------------------------|-------------------------------------------------------------------------------------------|----------------------------------------------------|
| mail this message to:                                                                                                    |                                                                                           |                                                    |
| Listing agents                                                                                                    | Staff (5)                                                                                 |                                                    |
| Daniel Lorence                                                                                                    | Carol Francis                                                                             | Clyde Floyd                                        |
|                                                                                                    | Donald Lakem                                                                              | Monta Fleming                                      |
|                                                                                                    | Monta Jacobs (admin)                                                                      |                                                    |
| end to an external email address                                                                                                    | 0                                                                                         |                                                    |
| ordan@paperlesspipeline.com                                                                                                    |                                                                                           |                                                    |
| ubject 🚯                                                                                                    |                                                                                           | Add autofill tag - Message Templates               |
| CDA for {{transaction name}}                                                                                                    |                                                                                           | CDA                                                |
| Message Audio Message                                                                                                    |                                                                                           | total entre (1) to                                 |
| Hi {{contacts:Escrow:first name                                                                                                    | 11                                                                                        | Add autofill ta                                    |
|                                                                                                    | 11,                                                                                       |                                                    |
| Attached is the CDA.                                                                                                    |                                                                                           |                                                    |
| Thanks,                                                                                                    |                                                                                           |                                                    |
|                                                                                                    |                                                                                           | Autofill tag help - Formatting                     |
| ptions                                                                                                    |                                                                                           |                                                    |
| Make this note private (in Note                                                                                                    |                                                                                           | Append incomplete tasks to message                 |
| Send me a BCC (blind copy) a                                                                                                    | -                                                                                         | Append completed tasks to message                  |
| Save this message as a reusa                                                                                                    | ble template                                                                              | Append <b>overdue</b> tasks to message             |
| Cancel                                                                                                    |                                                                                           | Preview Message Send Eme                           |
| ttached Docs                                                                                                    |                                                                                           |                                                    |
|                                                                                                    |                                                                                           |                                                    |
| Send docs as zip file link                                                                                                    |                                                                                           |                                                    |
| Send docs as zip file link<br>Attach this transaction's cover                                                                                                    | sheet                                                                                     |                                                    |
| Attach this transaction's cover                                                                                                    |                                                                                           |                                                    |
| Attach this transaction's cover                                                                                                    |                                                                                           | Added On  Reviewed Tentered                        |
| Attach this transaction's cover<br>ommission Disbursement Authon                                                                                                    | ization 0.1 MB                                                                            | 📻 Added On 🗘 Reviewed 🗘 Entered 🗘                  |
| Attach this transaction's cover<br>ommission Disbursement Authon                                                                                                    | ization 0.1 MB                                                                            | Added On the Reviewed the Entered the Apr 15, 2022 |
| Attach this transaction's cover<br>ommission Disbursement Authon<br>Description Description<br>Fin and Docs – visible to backoff<br>Commission Disbursement                                                | ization 0.1 MB<br>ice admins<br>Authorization                                             |                                                    |
| Attach this transaction's cover<br>ommission Disbursement Authon<br>Common Denament Name<br>Fin and Docs – visible to backoff<br>Commission Disbursement                                                   | ization 0.1 MB<br>ice admins<br>Authorization<br>its on this transaction and office staff |                                                    |
| Attach this transaction's cover<br>commission Disbursement Authon<br>() [100] Decement Name<br>Fin all Docs - visible to backoff<br>() Commission Disbursement a<br>Listing Docs - visible to listing ager | ization 0.1 MB<br>ice admins<br>Authorization<br>its on this transaction and office staff | Apr 15, 2022                                       |

# 4 Click [Send email].

# View & Download Financial Info

Once you save commissions, the *Financial Info* section will appear on the transaction page. *Financial Info displays* a summary of how the commission was distributed.

# () 1:42

You may need to click + to expand or collapse the *Financial Info* section. Pipeline will smartly remember your preference on all transactions you visit from the same device.

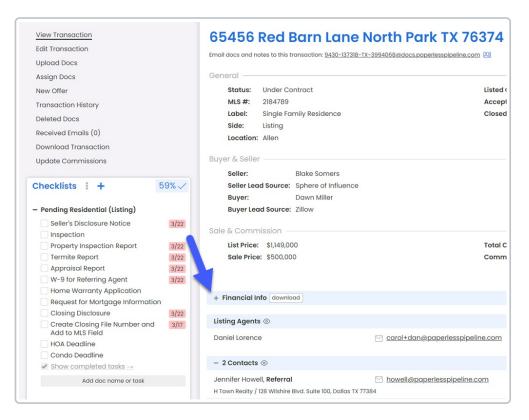

You will also notice a few downloads, including the *Transaction Commission and Fees Statement* and *Commission Statements* for each agent on the transaction, in-house referrals, and any in-house deduction recipients.

| View Transaction<br>Edit Transaction<br>Upload Docs                                                                                         |                              | 65456 Red Barn Lane N<br>Email docs and notes to this transaction: <u>9430-137318-TX-3</u>                                                                |                   |                                                                                                    |               |
|----------------------------------------------------------------------------------------------------|------------------------------|----------------------------------------------------------------------------------------------------|-------------------|----------------------------------------------------------------------------------------------------|---------------|
| Assign Docs<br>New Offer<br>Transaction History<br>Deleted Docs<br>Received Emails (0)<br>Download Transaction<br>Update Commissions        |                              | General<br>Status: Under Contract.<br>MS #: 2184789<br>Label: Single Family Residence<br>Side: Listing<br>Location: Allen<br>Buyer & Seller: Blake Somers |                   | Listed On: Oct 22, 2021<br>Accepted On: Mor 17, 2022<br>Closed On: Mor 25, 2022                             | coversheet    |
| Checklists : +     Pending Residential (Listing)     Seller's Disclosure Notice     Inspection                                              | 3/22                         | Seller Lead Source: Sphere of Influence<br>Buyer: Dawn Miller<br>Buyer Lead Source: Zillow<br>Sale & Commission                                           |                   |                                                                                                    |               |
| Inspection     Property Inspection Report     Termite Report     Appraisal Report     W-9 for Referring Agent     Home Warranty Application | 3/22<br>3/22<br>3/22<br>3/22 | List Price: \$1,149,000<br>Sale Price: \$500,000                                                                                                    |                   | Total Commission: \$17,500<br>Commission Summary: 3.5% Listing Commission<br>Referrat: 25% to H Town Realty |               |
| Request for Mortgage Information                                                                                                    |                              | - Financial Info download                                                                                                    |                   |                                                                                                    |               |
| Closing Disclosure                                                                                                    | 3/22                         | Sale Price:                                                                                                    | \$500,000.00      | Broker's Split of Commission:                                                                               | \$3,148.25    |
| <ul> <li>Create Closing File Number and<br/>Add to MLS Field</li> </ul>                                                                     | 3/17                         | Gross Commission:                                                                                                    | \$17,500.00       | Brokerage Fees + Taxes Collected:                                                                           | \$6,495.00    |
| HOA Deadline                                                                                                    |                              | Referral Commission:                                                                                                    | \$4,287.50        | Coffee is for Closers Franchise Fee Owed:                                                                   | \$350.00      |
| Condo Deadline                                                                                                    |                              | Royalty Fee (off-the-top):                                                                                                    | -\$336.92         | Royalty Fee (off-the-top):                                                                                  | \$336.92      |
| ✓ Show completed tasks →                                                                                                    |                              |                                                                                                    |                   | Home Warranty:                                                                                              | -\$400.00     |
| Add doc name or task                                                                                                    |                              |                                                                                                    |                   | Payable Before Client Fees:                                                                                 | \$9,930.17    |
|                                                                                                    |                              |                                                                                                    |                   | Compliance Fee (paid by seller):                                                                            | \$500.00      |
| + Listing Residential Checklist                                                                                                    |                              |                                                                                                    |                   | Net Payable:                                                                                                | \$10,430.17   |
|                                                                                                    |                              |                                                                                                    |                   | Earnest Money Deposit:                                                                                      | (\$1,000.00)  |
|                                                                                                    |                              | Rachel McWhirter download                                                                                                    | In-house referral | Daniel Lorence download                                                                                     | Listing Agent |
|                                                                                                    |                              | Flat Commission Amount:                                                                                                    | \$3,644.37        | Listing Commission:                                                                                         | \$12,525.58   |
|                                                                                                    |                              | Gross Commission:                                                                                                    | \$3,644.37        | Listing Agent / Broker Split:                                                                               | 80% / 20%     |
|                                                                                                    |                              | Net Commission:                                                                                                    | \$3,644.37        | Gross Commission:                                                                                           | \$10,020.46   |
|                                                                                                    |                              | Transaction Coordinator Fee:                                                                                                    | \$395.00          | E&O:                                                                                                    | -\$100.00     |
|                                                                                                    |                              | Net Payable:                                                                                                    | \$4,039.37        | Transaction Coordinator fee:                                                                                | -\$395.00     |
|                                                                                                    |                              |                                                                                                    |                   | FMLS Fee:                                                                                                   | -\$6,000.00   |
|                                                                                                    |                              |                                                                                                    |                   | Net Commission:                                                                                             | \$3,525.46    |
|                                                                                                    |                              |                                                                                                    |                   | Transaction Coordinator Fee:                                                                                | -\$395.00     |
|                                                                                                    |                              |                                                                                                    |                   | Payable Before Client Fees:                                                                                 | \$3,130.46    |
|                                                                                                    |                              |                                                                                                    |                   | Agent Bonus (paid by seller):                                                                               | \$100.00      |
|                                                                                                    |                              |                                                                                                    |                   | Net Payable:                                                                                                | \$3,230.46    |

Agents can view and download only their own *Financial Info*. Admins with permission to *Enter Financial Data* or *View Financial Reports* will be able to view and download all*Financial Info*.

# **Transaction Commission & Fees Statement**

The Transaction Commissions & Fees Statement will summarize all commission and fees paid.

To download the Transaction Commissions and Fees statement:

1 Click [download] at the top of the *Financial Info* section.

# **Agent Commission & Fees Statement**

A *Commission & Fees Statement* will be generated for each agent who received commission on the transaction. It will include the agent's *Net Payable* amount, a breakdown of their commission and fees, and a year-to-date summary at the top.

To download an agent's Commission Statement:

1 Click [download] next to the agent's name.

View & Download Reports I

# 00:51

To view and download reports:

1 Click [Reports] from the top menu. The Commission Summary page will display company-wide production numbers.

2 Click your desired financial report from the left menu.

| to any other           | Commission S | Summar | У            |              |              |              |              |               |
|------------------------|--------------|--------|--------------|--------------|--------------|--------------|--------------|---------------|
| Financials             | April 2022   |        | March 2022   |              | 2022 Total   |              | 2021 Total   |               |
| ommission Summary      | Pending      | 0      | Pending      | 1            | Pending      | 1            | Pending      |               |
| ggregate Performance   | Sales Volume | \$0.00 | Sales Volume | \$500,000.00 | Sales Volume | \$500,000.00 | Sales Volume | \$3,944,499.0 |
| ommission & Closings   | Gross        | \$0.00 | Gross        | \$17,500.00  | Gross        | \$17,500.00  | Gross        | \$133,834.9   |
| ting Inventory Report  | Referral     | \$0.00 | Referral     | \$0.00       | Referral     | \$0.00       | Referral     | \$5,450.      |
| • • •                  | Broker       | \$0.00 | Broker       | \$3,148.25   | Broker       | \$3,148.25   | Broker       | \$21,202.     |
| nding Inventory Report | Agents       | \$0.00 | Agents       | \$13,664.83  | Agents       | \$13,664.83  | Agents       | \$103,072.    |
| anding Commissions     | Agent Fees   | \$0.00 | Agent Fees   | \$6,495.00   | Agent Fees   | \$6,495.00   | Agent Fees   | \$14,024.     |
| gent Income            |              |        |              |              |              |              |              |               |
| gent Commissions       | Closed       | 0      | Closed       | 0            | Closed       | 0            | Closed       |               |
| gent Units             | Sales Volume | \$0.00 | Sales Volume | \$0.00       | Sales Volume | \$0.00       | Sales Volume | \$45,011,356. |
| aent Production        | Gross        | \$0.00 | Gross        | \$0.00       | Gross        | \$0.00       | Gross        | \$1,247,153   |
|                        | Referral     | \$0.00 | Referral     | \$0.00       | Referral     | \$0.00       | Referral     | \$11,105      |
| ad Sources             | Broker       | \$0.00 | Broker       | \$0.00       | Broker       | \$0.00       | Broker       | \$181,928.0   |
|                        | Agents       | \$0.00 | Agents       | \$0.00       | Agents       | \$0.00       | Agents       | \$1,042,441   |
| ccount Stats           | Agent Fees   | \$0.00 | Agent Fees   | \$0.00       | Agent Fees   | \$0.00       | Agent Fees   | \$11,551.     |

All reports on the left menu (exceptListing and Pending Inventory Reports) only include commission figures for transactions where commissions have been entered that are currently in a Closed status (except Pending Commission Reports, which includes Pending transactions).

Only admins with permission to Enter Financial Data or View Financial Reports will be able to view

reports on the *Reports* page. Agents can view their own *Personal Commissions Report* from their *Personal Profile*. Learn more about Personal Commissions Reports for Agents  $\rightarrow$